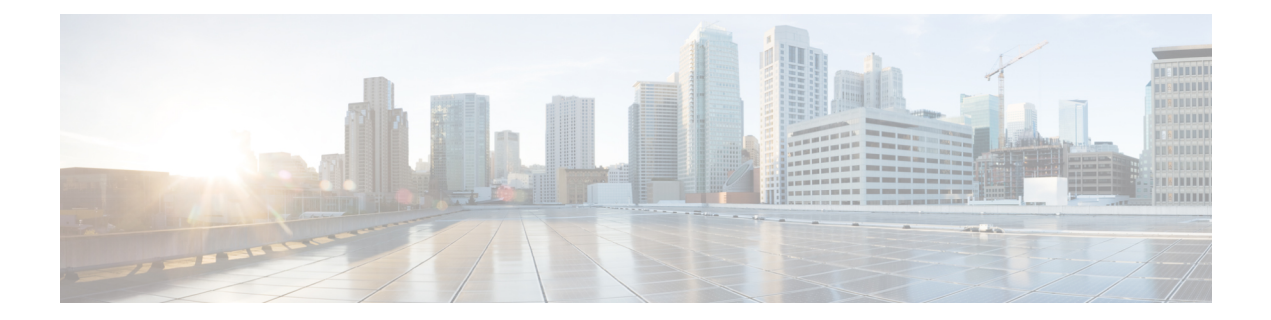

# **OSPF Enhanced Traffic Statistics for OSPFv2 and OSPFv3**

This document describes new and modified commands that provide enhanced OSPF traffic statistics for OSPFv2 and OSPFv3. The ability to collect and display more detailed traffic statistics increases high availability for the OSPF network by making the troubleshooting process more efficient.

New OSPF traffic statistics are collected and displayed to include the following information:

- OSPF Hello input queue and OSPF process queue status and statistics.
- Global OSPF traffic statistics.
- Per OSPF interface traffic statistics.
- Per OSPF process traffic statistics.
- Finding Feature [Information,](#page-0-0) page 1
- [Prerequisites](#page-1-0) for OSPF Enhanced Traffic Statistics, page 2
- [Information](#page-1-1) About OSPF Enhanced Traffic Statistics, page 2
- How to Display and Clear OSPF [Enhanced](#page-1-2) Traffic Statistics, page 2
- [Configuration](#page-3-0) Examples for OSPF Enhanced Traffic Commands, page 4
- Additional [References,](#page-6-0) page 7
- Feature [Information](#page-8-0) for OSPF Enhanced Traffic Statistics, page 9

### <span id="page-0-0"></span>**Finding Feature Information**

Your software release may not support all the features documented in this module. For the latest caveats and feature information, see Bug [Search](https://tools.cisco.com/bugsearch/search) Tool and the release notes for your platform and software release. To find information about the features documented in this module, and to see a list of the releases in which each feature is supported, see the feature information table.

Use Cisco Feature Navigator to find information about platform support and Cisco software image support. To access Cisco Feature Navigator, go to [www.cisco.com/go/cfn.](http://www.cisco.com/go/cfn) An account on Cisco.com is not required.

## <span id="page-1-0"></span>**Prerequisites for OSPF Enhanced Traffic Statistics**

OSPFv2 or OSPFv3 must be configured on the router.

## <span id="page-1-1"></span>**Information About OSPF Enhanced Traffic Statistics**

The OSPF enhanced traffic statistics are enabled by default and cannot be disabled. The detailed OSPF traffic statistics are especially beneficial for troubleshooting the following types of OSPF instabilities:

- OSPF process queue status and statistical information can help the network administrator determine if an OSPF process can handle the amount of traffic sent to OSPF.
- OSPF packet header errors and LSA errors statistics keep a record of different errors found in received OSPF packets.

OSPF enhanced traffic control statistics also monitor the amount of traffic control exchanged between OSPF processes--an important consideration in network environments with slow links and frequent topology changes.

## <span id="page-1-2"></span>**How to Display and Clear OSPF Enhanced Traffic Statistics**

### **Displaying and Clearing OSPF Traffic Statistics for OSPFv2**

#### **Before You Begin**

Your network must run IPv4 to collect, display and clear detailed traffic statistics for Hello output, process queue status, global OSPF traffic statistics, per OSPF interface traffic statistics and per OSPF process traffic statistics.

#### **SUMMARY STEPS**

- **1. enable**
- **2. show ip ospf** [*process-id*] **traffic**[*interface-type interface-number*]
- **3. clear ip ospf traffic**

#### **DETAILED STEPS**

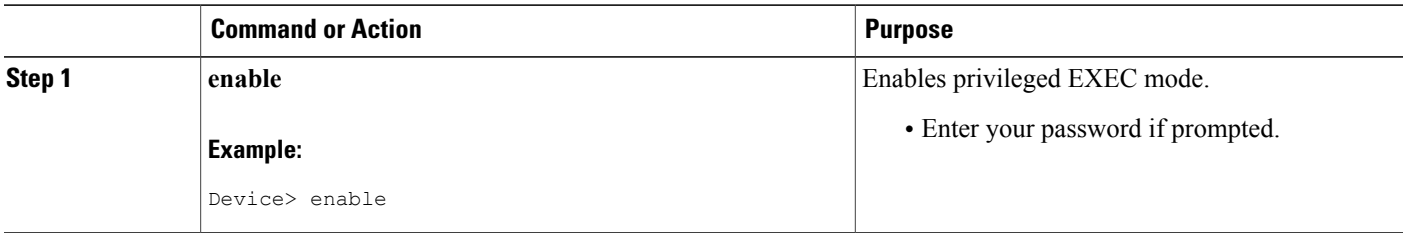

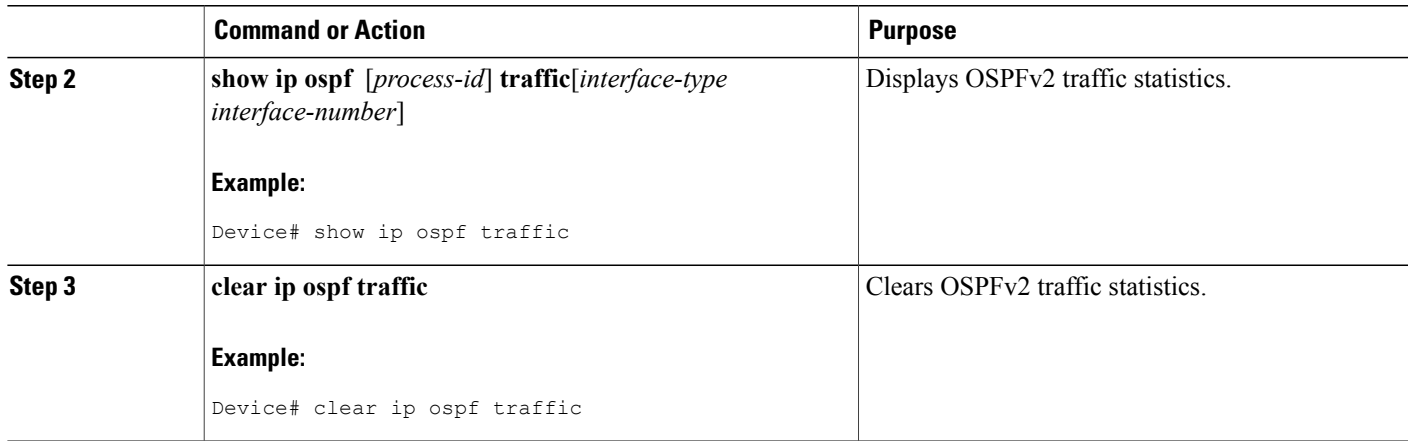

### **Displaying and Clearing OSPF Traffic Statistics for OSPFv3**

#### **Before You Begin**

Your network must run IPv6 to collect, display and clear detailed traffic statistics for Hello output, process queue status, global OSPF traffic statistics, per OSPF interface traffic statistics and per OSPF process traffic statistics.

#### **SUMMARY STEPS**

- **1. enable**
- **2. show ipv6 ospf** [*process-id*] **traffic**[*interface-type interface-number*]
- **3. clear ipv6 ospf traffic**

#### **DETAILED STEPS**

Г

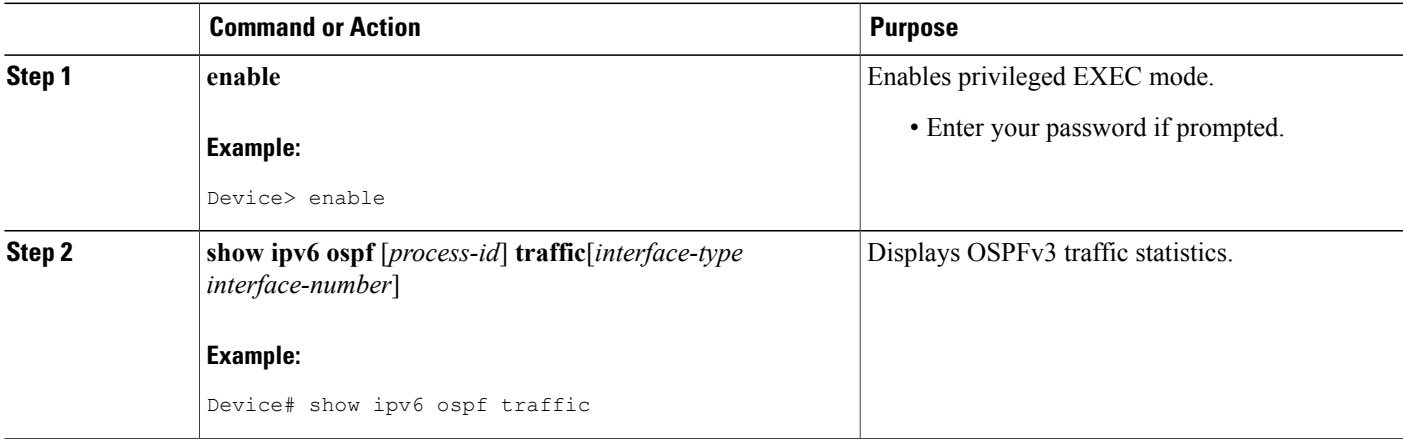

T

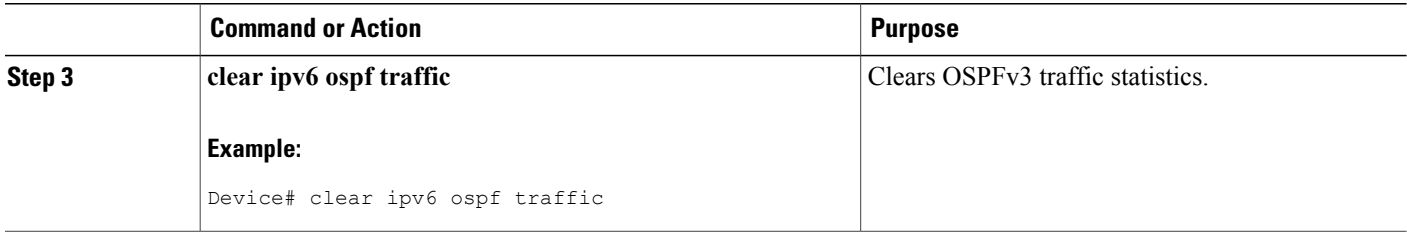

## <span id="page-3-0"></span>**Configuration Examples for OSPF Enhanced Traffic Commands**

### **Displaying and Clearing Enhanced Traffic Statistics for OSPFv2 Example**

The following example shows display output for the **show ip ospf traffic** command for OSPFv2:

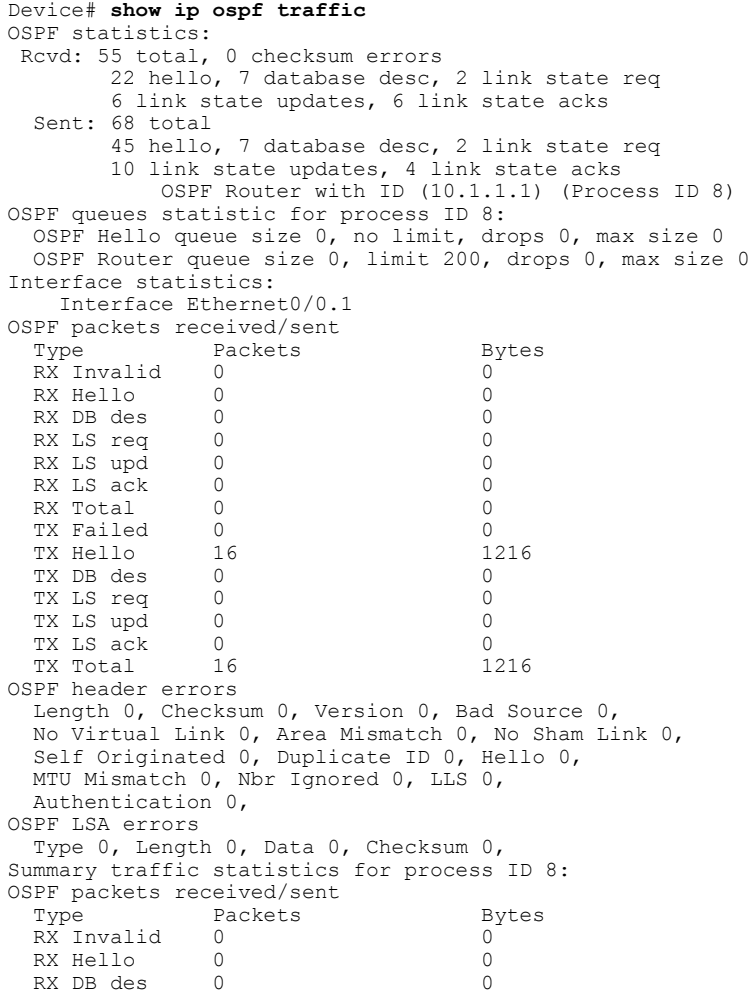

```
RX LS req 0 0
 RX LS upd 0 0 0<br>RX LS ack 0 0 0
 RX LS ack 0 0
 RX Total
 TX Failed 0 0 0<br>TX Hello 16 1216
 TX Hello 16 1<br>TX DB des 0 0
 TX DB des 0 0
 TX LS req 0 0
 TX LS upd 0 0<br>TX LS ack 0 0 0
 TX LS ack
 TX Total 16 1216
OSPF header errors
 Length 0, Checksum 0, Version 0, Bad Source 0,
 No Virtual Link 0, Area Mismatch 0, No Sham Link 0,
 Self Originated 0, Duplicate ID 0, Hello 0,
 MTU Mismatch 0, Nbr Ignored 0, LLS 0,
 Authentication 0,
OSPF LSA errors
 Type 0, Length 0, Data 0, Checksum 0,
          OSPF Router with ID (10.1.1.4) (Process ID 1)
OSPF queues statistic for process ID 1:
 OSPF Hello queue size 0, no limit, drops 0, max size 2
  OSPF Router queue size 0, limit 200, drops 0, max size 2
Interface statistics:
   Interface Serial2/0
OSPF packets received/sent<br>Type Packets
              Packets Bytes<br>0 0
 RX Invalid 0 0<br>RX Hello 11 528
 RX Hello 11 528<br>RX DB des 4 148
 RX DB des 4 148<br>RX LS req 1 60
 RX LS req 1 60<br>RX LS upd 3 216
 RX LS upd 3 216<br>RX LS ack 2 128
 RX LS ack 2 128<br>RX Total 21 1080
 RX Total
 TX Failed 0 0<br>TX Hello 14 1104
 TX Hello 14 1104<br>TX DB des 3 252
 TX DB des
 TX LS req 1 56<br>TX LS upd 3 392
 TX LS upd 3 392<br>TX LS ack 2 3 392
 TX LS ack 2 128<br>TX Total 23 1932
 TX Total
OSPF header errors
 Length 0, Checksum 0, Version 0, Bad Source 0,
 No Virtual Link 0, Area Mismatch 0, No Sham Link 0,
 Self Originated 0, Duplicate ID 0, Hello 0,
 MTU Mismatch 0, Nbr Ignored 0, LLS 0,
 Authentication 0,
OSPF LSA errors
 Type 0, Length 0, Data 0, Checksum 0,
   Interface Ethernet0/0
OSPF packets received/sent
 Type Packets Bytes
 RX Invalid 0 0
 RX Hello 13 620<br>RX DB des 3 116
 RX DB des 3 116<br>RX LS req 1 36
 RX LS req 1 36<br>RX LS upd 3 228
 RX LS upd
 RX LS ack 4 216<br>RX Total 24 1216
 RX Total 24 12<br>TX Failed 0 0 0
 TX Failed 0 0 0<br>TX Hello 17 1344
 TX Hello 17 134<br>TX DB des 4 276
 TX DB des \frac{4}{1} 276
 TX LS req 1<br>TX LS upd 7
 TX LS upd 7 656<br>TX LS ack 2 128
 TX LS ack 2 128<br>TX Total 31 2460
 TX Total
OSPF header errors
 Length 0, Checksum 0, Version 0, Bad Source 13,
 No Virtual Link 0, Area Mismatch 0, No Sham Link 0,
 Self Originated 0, Duplicate ID 0, Hello 0,
 MTU Mismatch 0, Nbr Ignored 0, LLS 0,
 Authentication 0,
OSPF LSA errors
```

```
Type 0, Length 0, Data 0, Checksum 0,
Summary traffic statistics for process ID 1:
OSPF packets received/sent
  Type Packets Bytes<br>Bythe Development Contract Contract Contract Contract Contract Contract Contract Contract Contract Contract Co
  RX Invalid 0 0<br>RX Hello 24 1148
  RX Hello 24 1148<br>RX DB des 7 264
  RX DB des
  RX LS req 2 96<br>RX LS upd 6 444
  RX LS upd 6 444
  RX LS ack 6 344<br>RX Total 45 2296
  RX Total 45 2.<br>TX Failed 0 0 0
  TX Failed 0 0 0<br>TX Hello 31 2448
  TX Hello
  TX DB des 7 528<br>TX LS req 2 112
  TX LS req 2 112<br>TX LS upd 10 1048
  TX LS upd 10<br>TX LS ack 4
  TX LS ack \begin{array}{ccc} 4 & 256 \\ 1 \text{TX Total} & 54 \end{array}TX Total
OSPF header errors
  Length 0, Checksum 0, Version 0, Bad Source 13,
  No Virtual Link 0, Area Mismatch 0, No Sham Link 0,
  Self Originated 0, Duplicate ID 0, Hello 0,
  MTU Mismatch 0, Nbr Ignored 0, LLS 0,
  Authentication 0,
OSPF LSA errors
  Type 0, Length 0, Data 0, Checksum 0,
```
The network administrator can issue the **clear ip ospf traffic** command to reset all counters and restart all statistics collections:

```
Device# clear ip ospf traffic
```
### **Displaying and Clearing Enhanced Traffic Statistics for OSPFv3 Example**

The following example shows display output for the **show ipv6 ospf traffic** command for OSPFv3:

```
Device# show ipv6 ospf traffic
OSPFv3 statistics:
 Rcvd: 32 total, 0 checksum errors
        10 hello, 7 database desc, 2 link state req
        9 link state updates, 4 link state acks
       0 LSA ignored
  Sent: 45 total, 0 failed
        17 hello, 12 database desc, 2 link state req
       8 link state updates, 6 link state acks
           OSPFv3 Router with ID (10.1.1.4) (Process ID 6)
OSPFv3 queues statistic for process ID 6
  Hello queue size 0, no limit, max size 2
  Router queue size 0, limit 200, drops 0, max size 2
Interface statistics:
   Interface Serial2/0
OSPFv3 packets received/sent
              Packets Bytes<br>0 0
  RX Invalid 0 0<br>RX Hello 5 196
 RX Hello 5 196<br>RX DB des 4 172
 RX DB des 4 172<br>RX LS req 1 52
  RX LS req 1 52<br>RX LS upd 4 320
  RX LS upd 4<br>RX LS ack 2
  RX LS ack 2 112<br>RX Total 16 852
  RX Total 16TX Failed 0 0 0<br>TX Hello 8 304
  TX Hello 8 304<br>TX DB des 3 144
  TX DB des \begin{array}{cc} 3 & 144 \\ 13 & 52 \end{array}TX LS req
  TX LS upd 3 252<br>TX LS ack 3 148
  TX LS ack
```
TX Total 18 900 OSPFv3 header errors Length 0, Checksum 0, Version 0, No Virtual Link 0, Area Mismatch 0, Self Originated 0, Duplicate ID 0, Instance ID 0, Hello 0, MTU Mismatch 0, Nbr Ignored 0, Authentication 0, OSPFv3 LSA errors Type 0, Length 0, Data 0, Checksum 0, Interface Ethernet0/0 OSPFv3 packets received/sent Type Packets Bytes<br>RX Invalid 0 0 0 RX Invalid 0 0 RX Hello 6 240<br>RX DB des 3 144 RX DB des RX LS req 1 52<br>RX LS upd 5 372 RX LS upd 5 372<br>RX LS ack 2 152 RX LS ack 2 152<br>RX Total 17 960 RX Total 17 TX Failed 0 0 TX Hello 11 420<br>TX DB des 9 312 TX DB des 9 312<br>TX LS req 1 52 TX LS req 1 52<br>TX LS upd 5 376 TX LS upd 5<br>TX LS ack 3 TX LS ack 3 148 TX Total 29 1308 OSPFv3 header errors Length 0, Checksum 0, Version 0, No Virtual Link 0, Area Mismatch 0, Self Originated 0, Duplicate ID 0, Instance ID 0, Hello 0, MTU Mismatch 0, Nbr Ignored 0, Authentication 0, OSPFv3 LSA errors Type 0, Length 0, Data 0, Checksum 0, Summary traffic statistics for process ID 6: OSPFv3 packets received/sent Type Packets Bytes<br>RX Invalid 0 0 0 RX Invalid 0 0 0<br>RX Hello 11 436 RX Hello RX DB des 7 316<br>RX LS req 2 104 RX LS req 2 104<br>RX LS upd 9 692 RX LS upd 9 692<br>RX LS ack 4 264 RX LS ack 4 264<br>RX Total 33 1812 RX Total 33 18<br>TX Failed 0 0 0 TX Failed 0 0<br>TX Hello 19 724 TX Hello 19 724<br>TX DB des 12 456 TX DB des 12 456<br>TX LS req 2 104 TX LS req 2 104<br>TX LS upd 8 628 TX LS upd TX LS ack 6 296<br>TX Total 47 2208 TX Total OSPFv3 header errors Length 0, Checksum 0, Version 0, No Virtual Link 0, Area Mismatch 0, Self Originated 0, Duplicate ID 0, Instance ID 0, Hello 0, MTU Mismatch 0, Nbr Ignored 0, Authentication 0, OSPFv3 LSA errors Type 0, Length 0, Data 0, Checksum 0,

The network administrator can issue the **clear ipv6 ospf traffic** command to reset all counters and restart all statistics collections:

Device# **clear ipv6 ospf traffic**

## <span id="page-6-0"></span>**Additional References**

The following sections provide references related to the OSPF Enhanced Traffic Statistics for OSPFv2 and OSPFv3 feature.

 $\overline{\phantom{a}}$ 

 $\mathbf I$ 

#### **Related Documents**

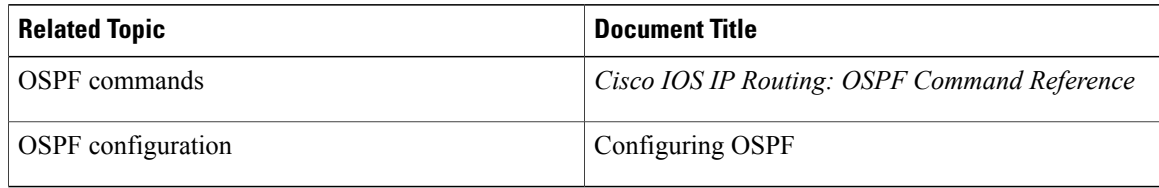

#### **Standards**

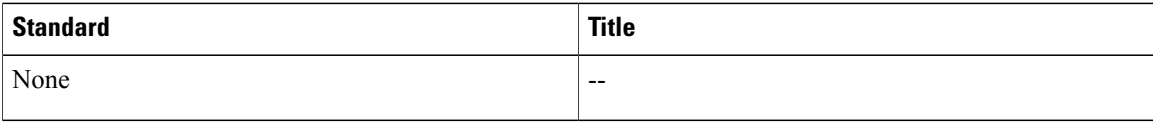

#### **MIBs**

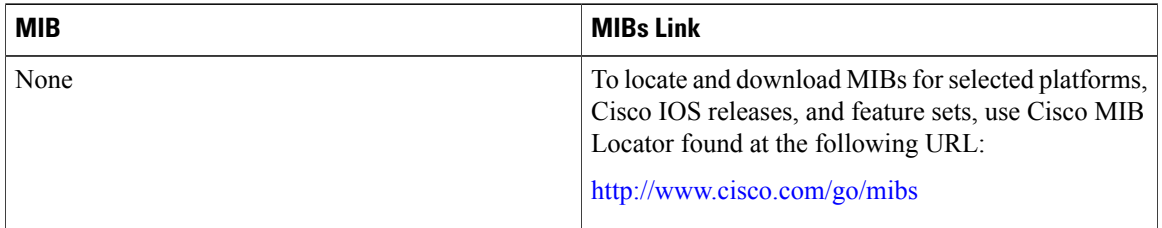

#### **RFCs**

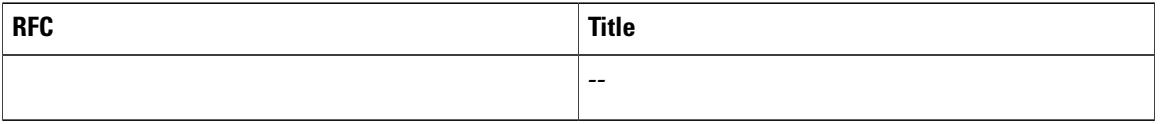

#### **Technical Assistance**

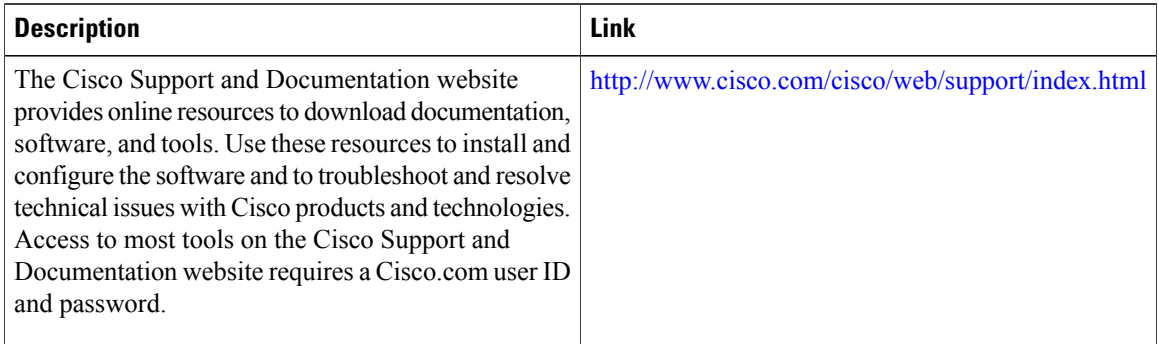

Π

## <span id="page-8-0"></span>**Feature Information for OSPF Enhanced Traffic Statistics**

The following table provides release information about the feature or features described in this module. This table lists only the software release that introduced support for a given feature in a given software release train. Unless noted otherwise, subsequent releases of that software release train also support that feature.

Use Cisco Feature Navigator to find information about platform support and Cisco software image support. To access Cisco Feature Navigator, go to . An account on Cisco.com is not required.

| <b>Feature Name</b>                                              | <b>Releases</b>                                         | <b>Feature Information</b>                                                                                                    |
|------------------------------------------------------------------|---------------------------------------------------------|----------------------------------------------------------------------------------------------------|
| <b>OSPF Enhanced Traffic Statistics</b><br>for OSPFv2 and OSPFv3 | Cisco IOS XE Release 3.3SG<br>Cisco IOS XE Release 3.6E | This document describes the<br>detailed OSPF traffic statistics that<br>are provided when the user enters<br>the new and modified commands<br>show commands for OSPFv2 and<br>OSPFv3.<br>In Cisco IOS XE Release 3.3 SG.<br>support was added for the Cisco<br>Catalyst 4000 Series Switches.<br>The following commands were<br>introduced or modified: <b>clear ipv6</b><br>ospf traffic, show ip ospf traffic,<br>show ipv6 ospf traffic.<br>In Cisco IOS XE Release 3.6E, this<br>feature is supported on Cisco.<br>Catalyst 3850 Series Switches. |

**Table 1: Feature Information for OSPF Enhanced Traffic Statistics for OSPFv2 and OSPFv3**

 $\overline{\phantom{a}}$ 

I